**Registering For GSMs Using The General Studies Selection System (GENESSYS) For Year 1 SAS/SBM/SDM Learners**

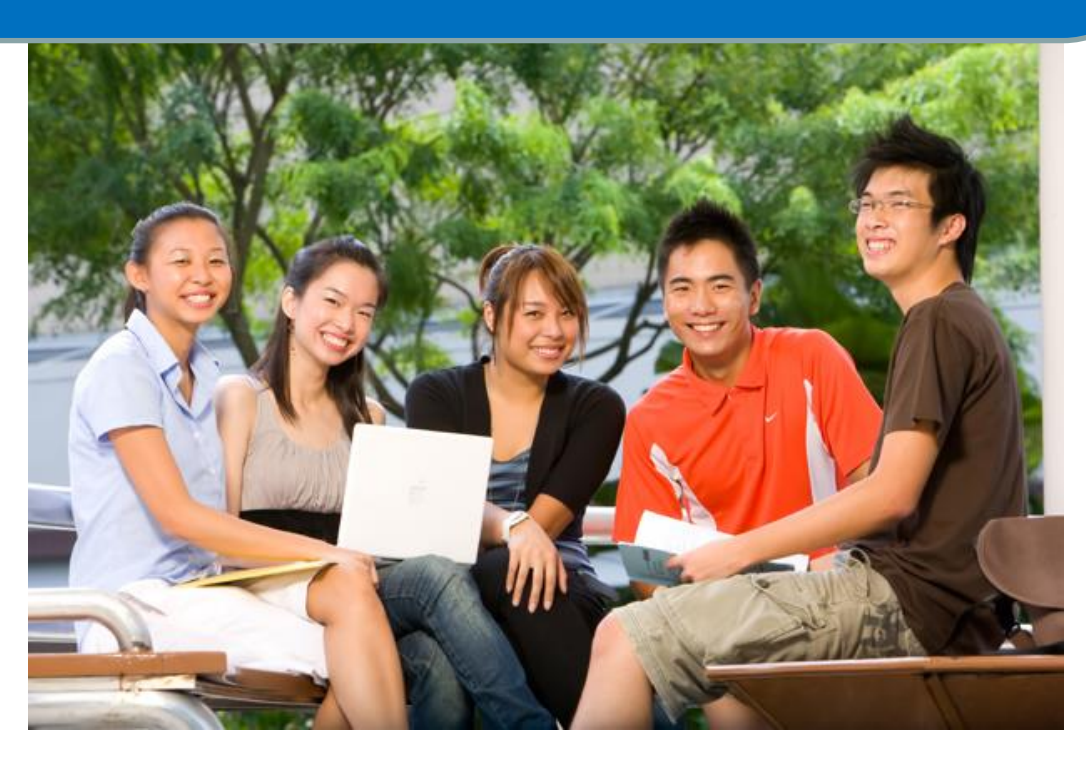

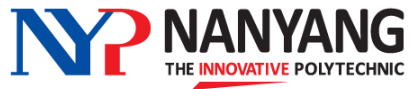

# **1. GSM Requirements and Delivery Mode**

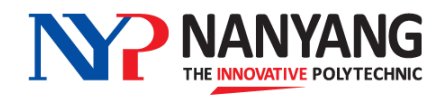

### **An Overview of GSMs in NYP for Year 1 SAS/SBM/SDM Learners**

### **Year 1**

- **3 Prescribed GSMs** Fitness for Life (2 credits) Personal Career Strategy 1 (1 credit) Understanding Singapore 1 (1 credit)
- **2 Elective GSMs**

### **Year 2**

- **3 Prescribed GSMs**
	- Personal Career Strategy 2 (1 credit)
	- Understanding Singapore 2 (1 credit)
	- Respect in Relationships (1 credit)
- **3 Elective GSMs**

### **Year 3**

• **No GSMs**

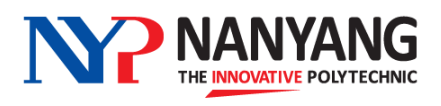

#### **GSM Requirements for Year 1 SAS/SBM/SDM Learners**

- Year 1 learners will take either:
- **1. Fitness for Life (FFL) + One Elective GSM**
- **2. Personal Career Strategy 1 (PCS1) + Understanding Singapore 1 (US1) + One Elective GSM**
- You will be automatically registered for PCS1/US1 if you are taking this module in this semester
- Please check with your Course Manager if you are unsure about the number of GSMs that you need to fulfill

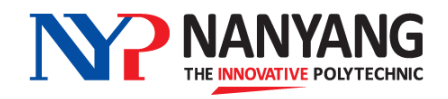

- All GSMs will be **conducted face-to-face** with both synchronous and asynchronous lessons for AY2024 Semester 1
- All GSM lessons will **commence in Week 2** and **end by Week 16**
- Please refer to the table below for the elective GSM time slots

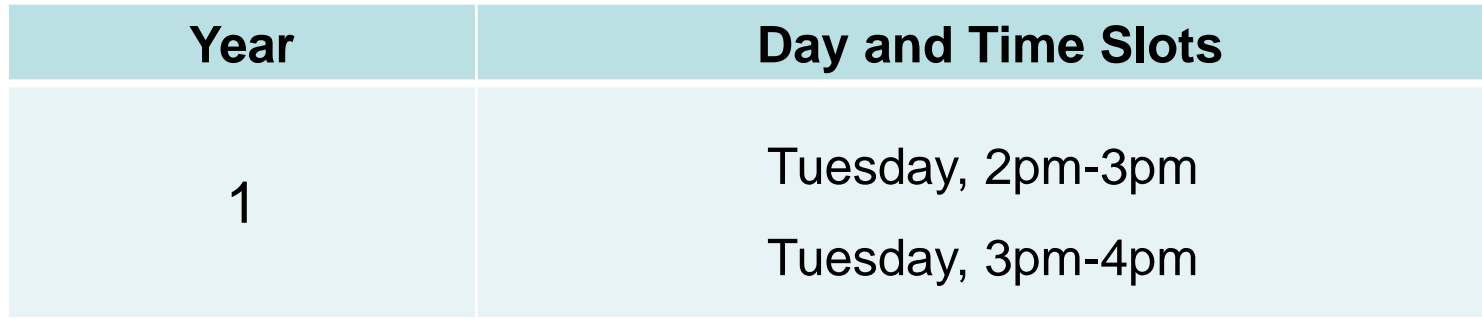

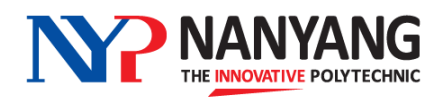

## **2. GSM Selection Process**

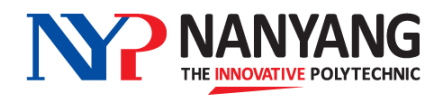

#### **GSM Selection Process**

- SAS/SBM/SDM Year 1 learners will pre-select a certain number of your desired elective GSM choices by using the **GENESSYS** (General Studies Selection System)
- You will be registered for modules by GENESSYS, subject to the following factors:
	- o The **order of your choices**
	- o **Demand and availability** of the modules that you have selected
	- o Your **average nett GSM attendance** percentage, if you have selected an over-subscribed module (For Sem 1, the system will do a random allocation as you do not have prior GSM attendance)

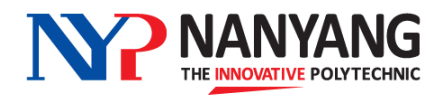

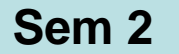

#### **How Is Your GSM Attendance Rate Considered For Module Allocation?**

- If a GSM is over-subscribed (i.e. more applicants than vacancies), GENESSYS will look at each learner's **average nett GSM attendance percentage for the past semester** to determine allocation
- A learner with a higher average GSM attendance rate for the last semester will be given priority for the module versus another learner with a lower attendance rate
- Only your nett GSM attendance percentage will be considered (you are not penalised for missed lessons due to valid reasons)
- It is therefore important for you to attend your GSM classes regularly to maintain a good attendance rate, which gives you a higher chance of securing your choice GSM for future semesters' selection exercises

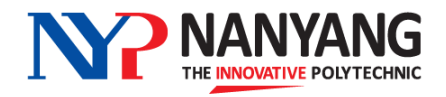

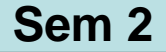

#### **Over-subscribed Modules – How it Works**

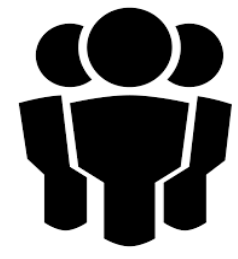

A GSM has **20** places available

**30** learners have picked this GSM as their 1st choice

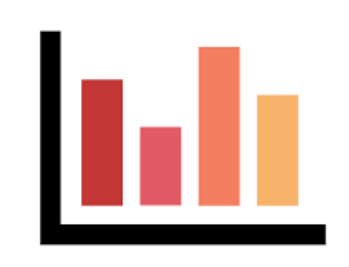

- System will compare the average GSM attendance % for each of the 30 learners - System will give the 20 places to learners who have the best attendance rates

If there is a tie for the last few places due to similar attendance %, the system will randomly allocate the remaining places

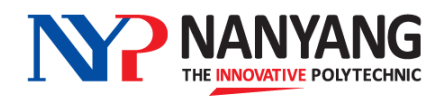

### **GSM Selection using GENESSYS (General Studies Selection System) 4 Easy Steps**

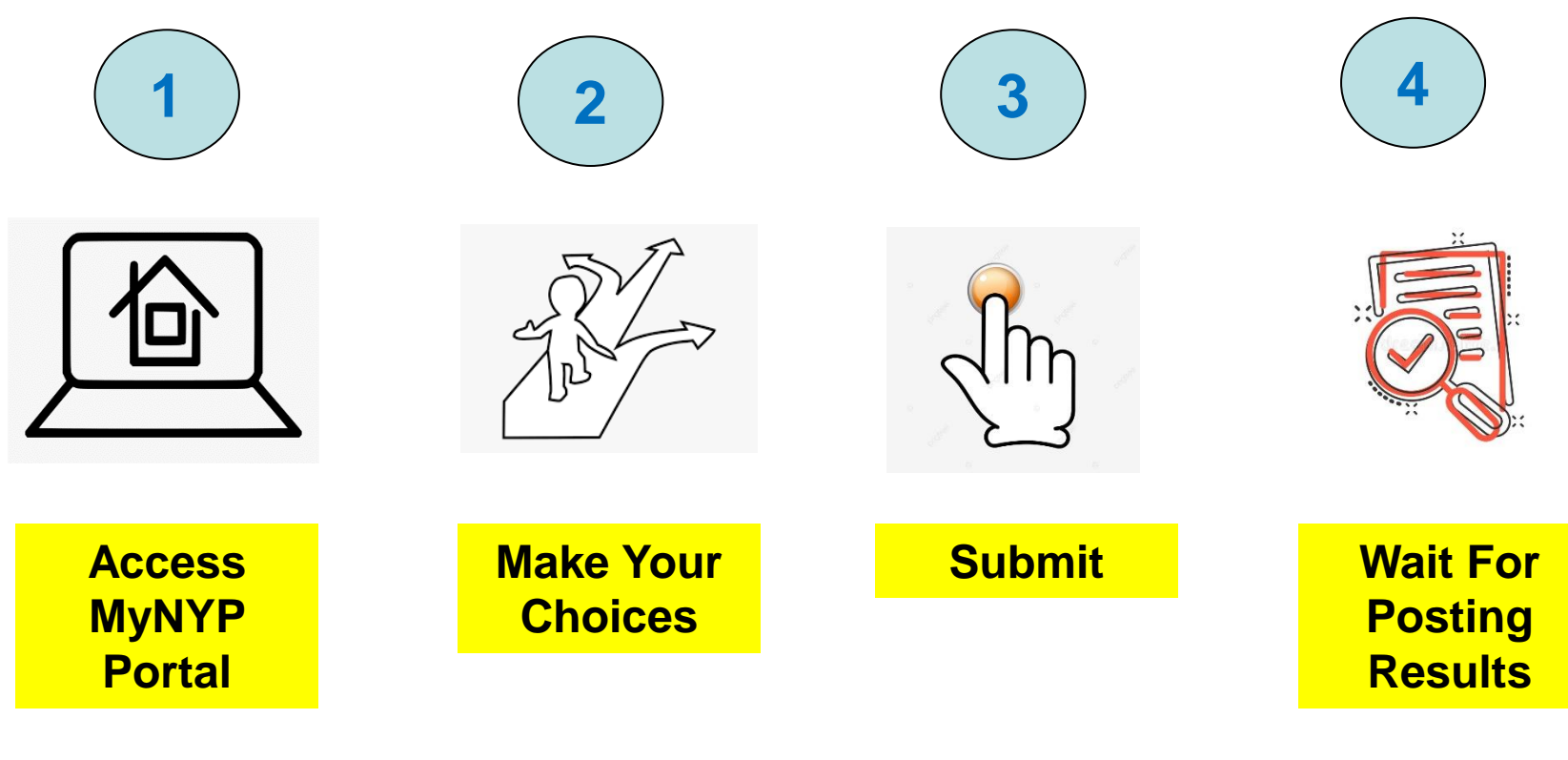

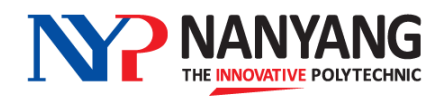

## **3. How to Select GSMs**

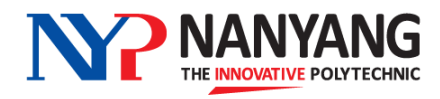

### **Access MyNYP Portal**

• Once the selection exercise is open, log into the student portal **myNYP Portal -** with your log-in ID and password

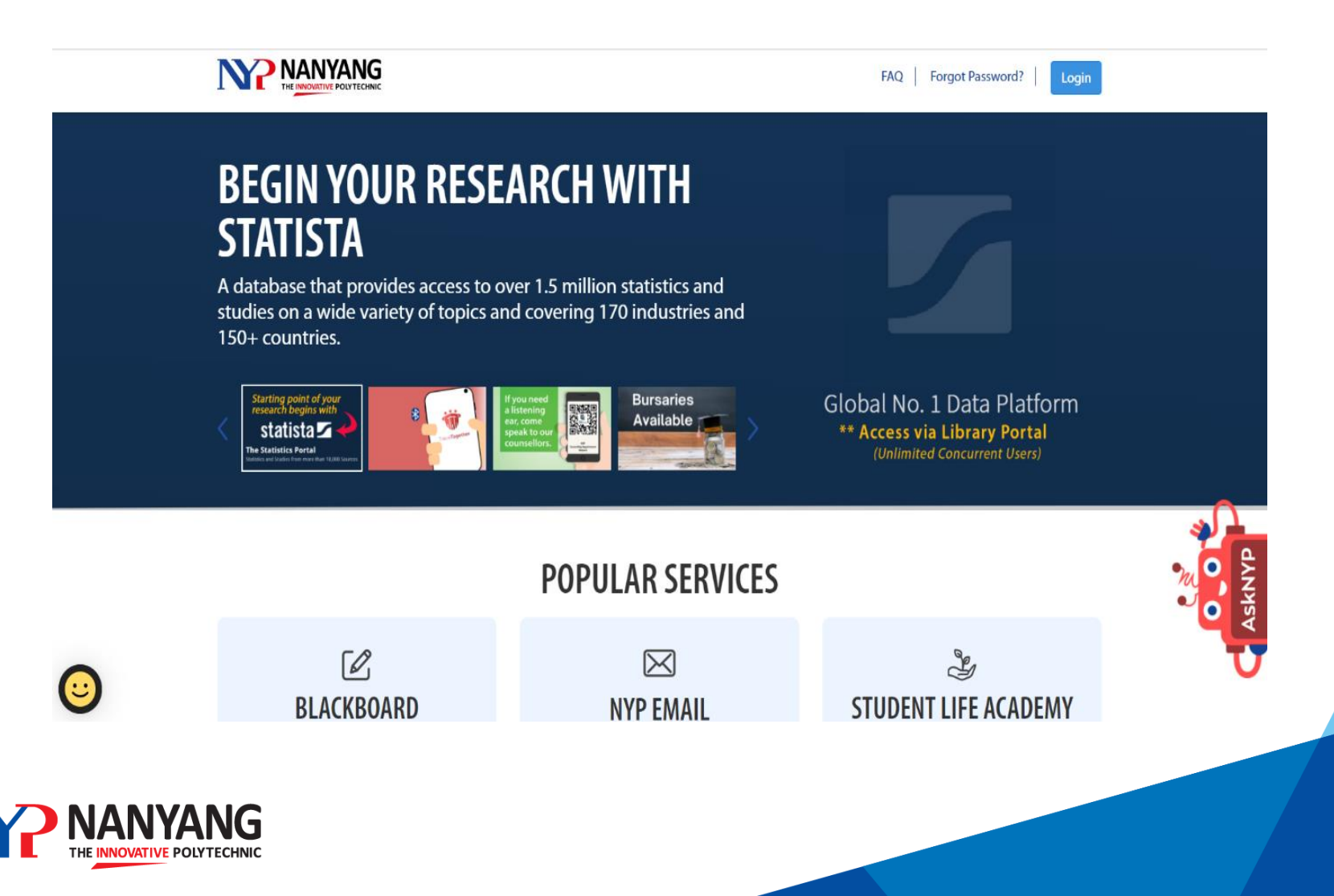

#### **Access MyNYP Portal**

• Once you are logged into the Student Portal, go to **Academic Services** -> **Modules/Competency Units and Electives** -> **GS Selection Module/Competency Unit**.

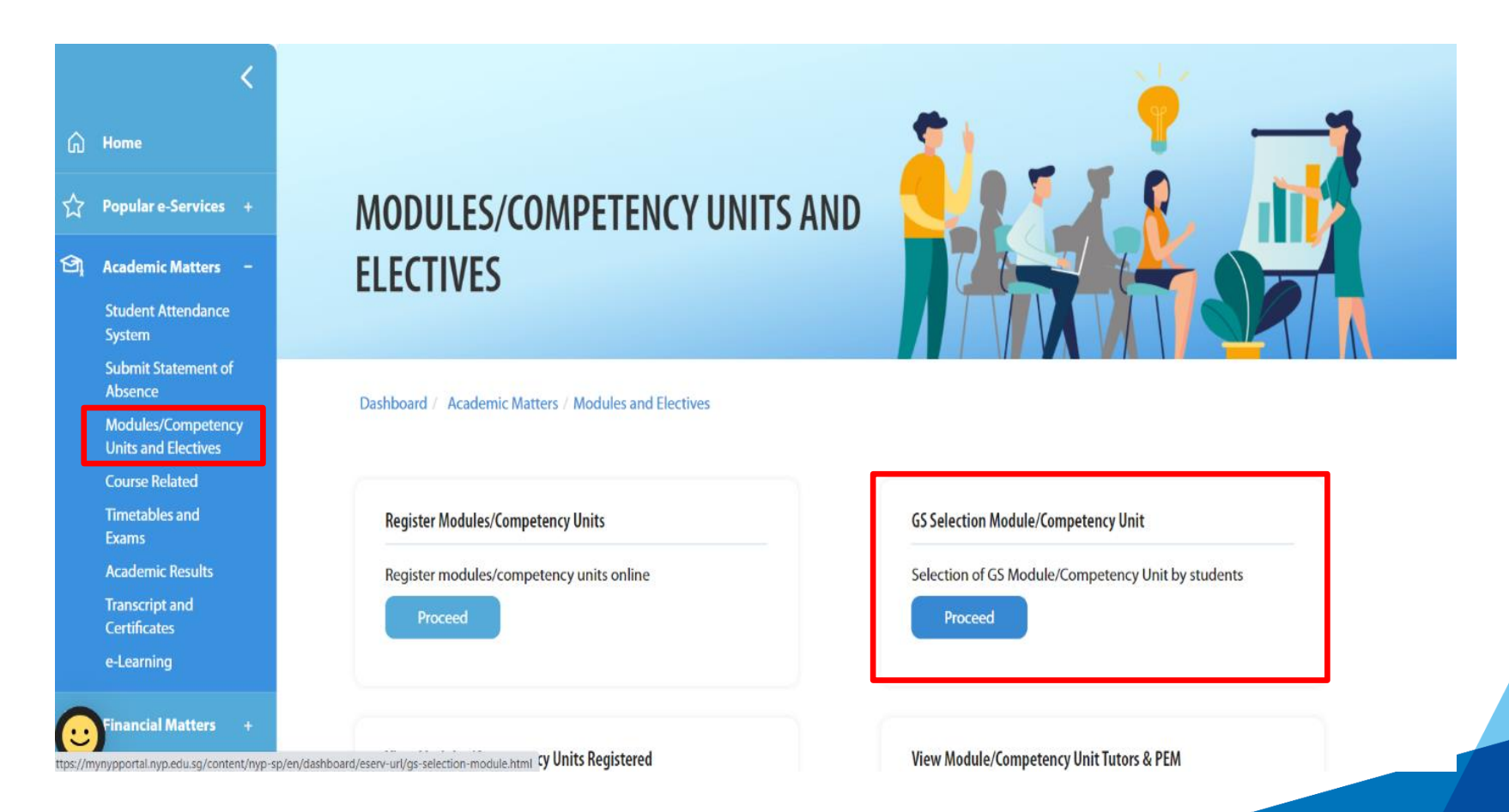

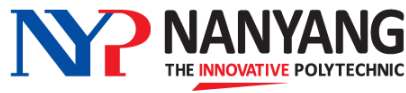

#### **Make Your Choices**

• You will then find yourself in GENESSYS, where you are given **12 choices** to select your desired GSMs in descending order of preference (no. 1 being your most preferred, no. 2 being your next preferred and so on)

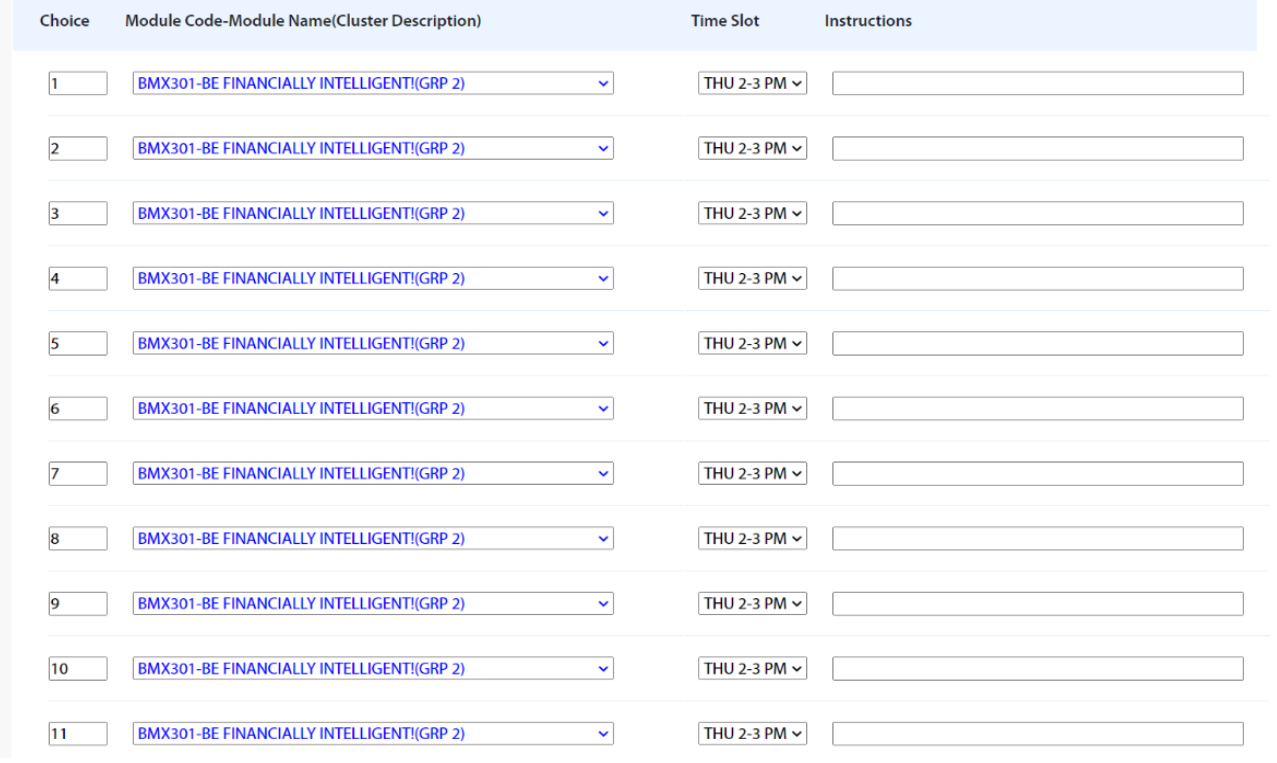

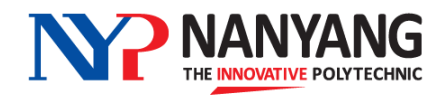

#### **Make Your Choices**

• For each choice, you can select your preferred module and time slot

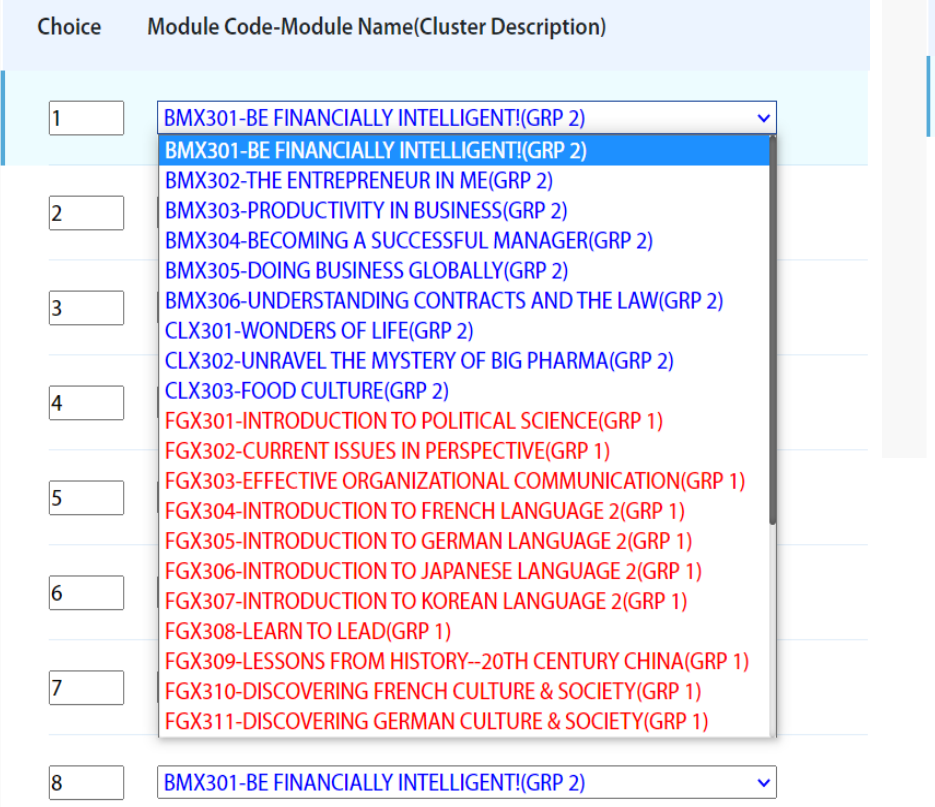

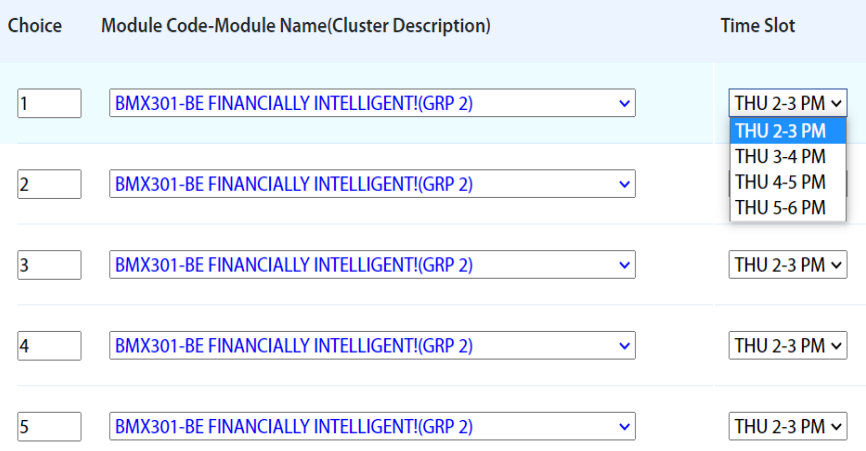

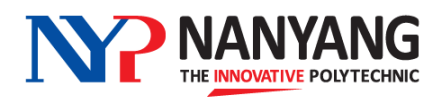

#### **Submit Your Choices**

- Your choices are considered successfully "submitted" once they are **saved**.
- After submitting, you can still log into GENESSYS to make changes to your previous selection **before the closing date**  of the selection exercise, after which all choices are considered **final**.

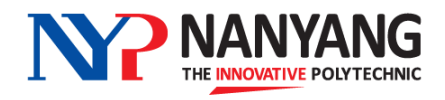

# **4. Important Information for GSM Selection**

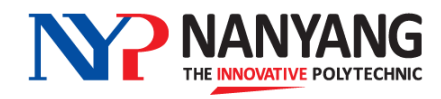

#### Official (Closed) and Non-S**Middules are grouped into the following three categories**

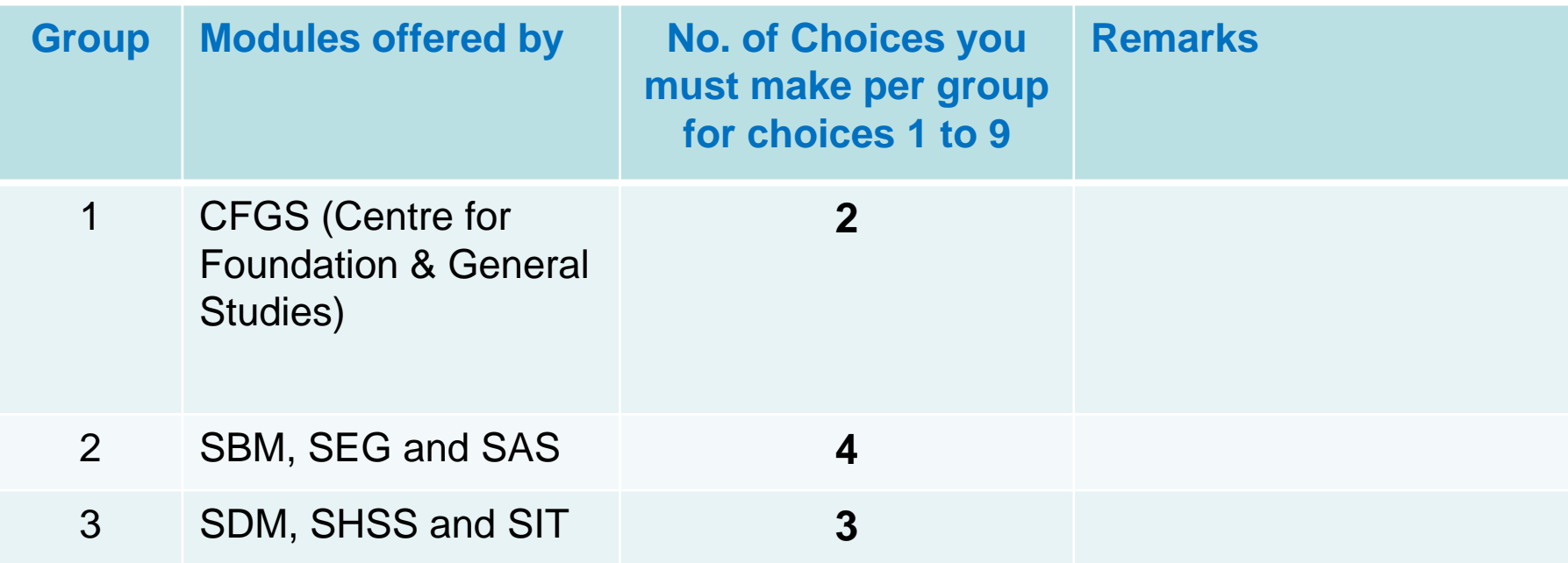

For choices 10, 11 and 12, you can select modules from any of the three groups.

- You are given a total of **12 choices** for submission.
- For **choices 1 to 9**, you are required to select two modules from Group 1, four modules from Group 2 and three modules from Group 3 in any order (see table above).
- **Last 3 choices (Choice 10, 11 & 12)** can be from any group
- Please refer to GSM portal in myNYP Portal for more information on GSM modules and number of vacancies offered.

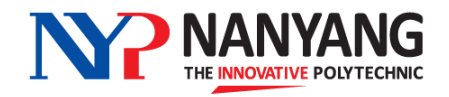

#### **Making Your Submission**

- Please ensure that you **complete all 12 choices** before submission.
- After submitting, you can still log into GENESSYS to make changes to your selection before the closing date of the selection exercise, after which all choices are considered final.
- Do note that due to overwhelming demand for some modules, learners may not be guaranteed their top choices.

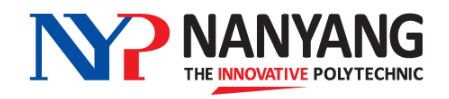

### **Important Considerations When Selecting Your GSMs**

- Select and prioritise your modules based on interest
- Spread your selection across the various time slots to maximise your chances of getting the modules that you want

*For example, you selected only the 2pm time slot for all your 12 choices.* 

#### *Implications:*

*Competition for this time slot may be high and you may end up not getting any GSM of your choice. GENESSYS may then allocate you to any available GSM outside of your selection.* 

*Instead, you should select a mixture of time slots – 2pm, 3pm – for modules that you are interested in to maximise your chances of getting a place.* 

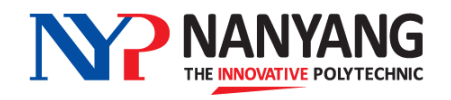

#### **Posting Results**

- Allocation will be confirmed around 5pm on the Friday of the first week of the semester
- Please check and print your timetable to view the GSMs that have been allocated to you
- If there is any discrepancy in your GSM timetable, please inform your Personal Mentor or Course Manager

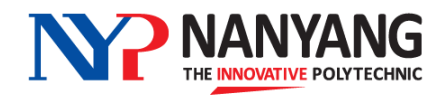

# **5. Dates of GSM Selection Exercise**

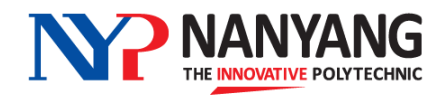

### **GSM Selection Exercise Schedule**

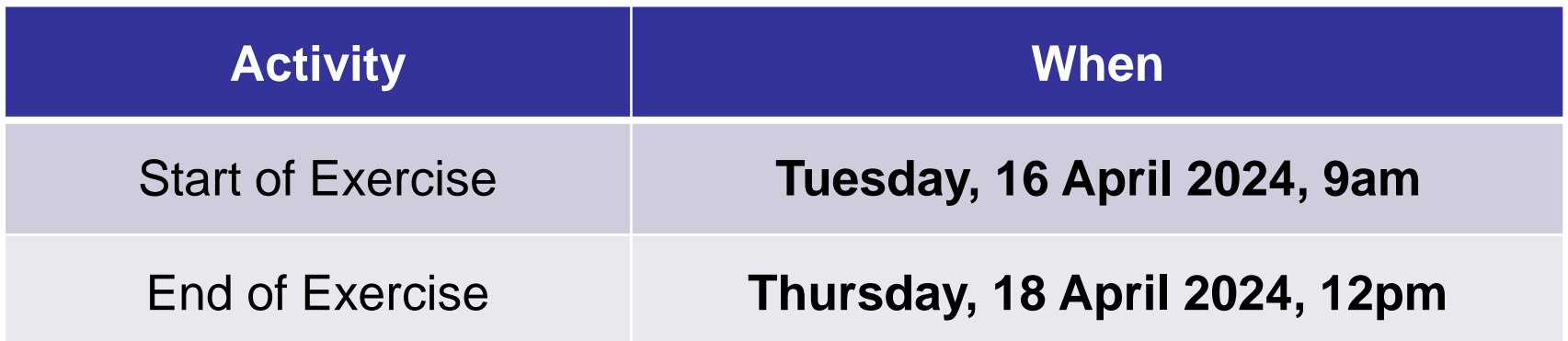

- You can log into GENESSYS anytime during the exercise to select your preferred modules
- Please ensure that you submit your selection before the end of the exercise
- Learners who did not participate in the selection exercise will be allocated any modules with remaining vacancies after the main posting exercise.

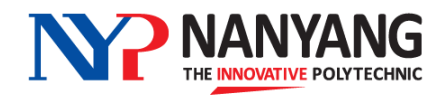

• For more information on the GSMs, please visit the GSM Microsite at: **<https://mynypportal.nyp.edu.sg/en/gsm.html>**

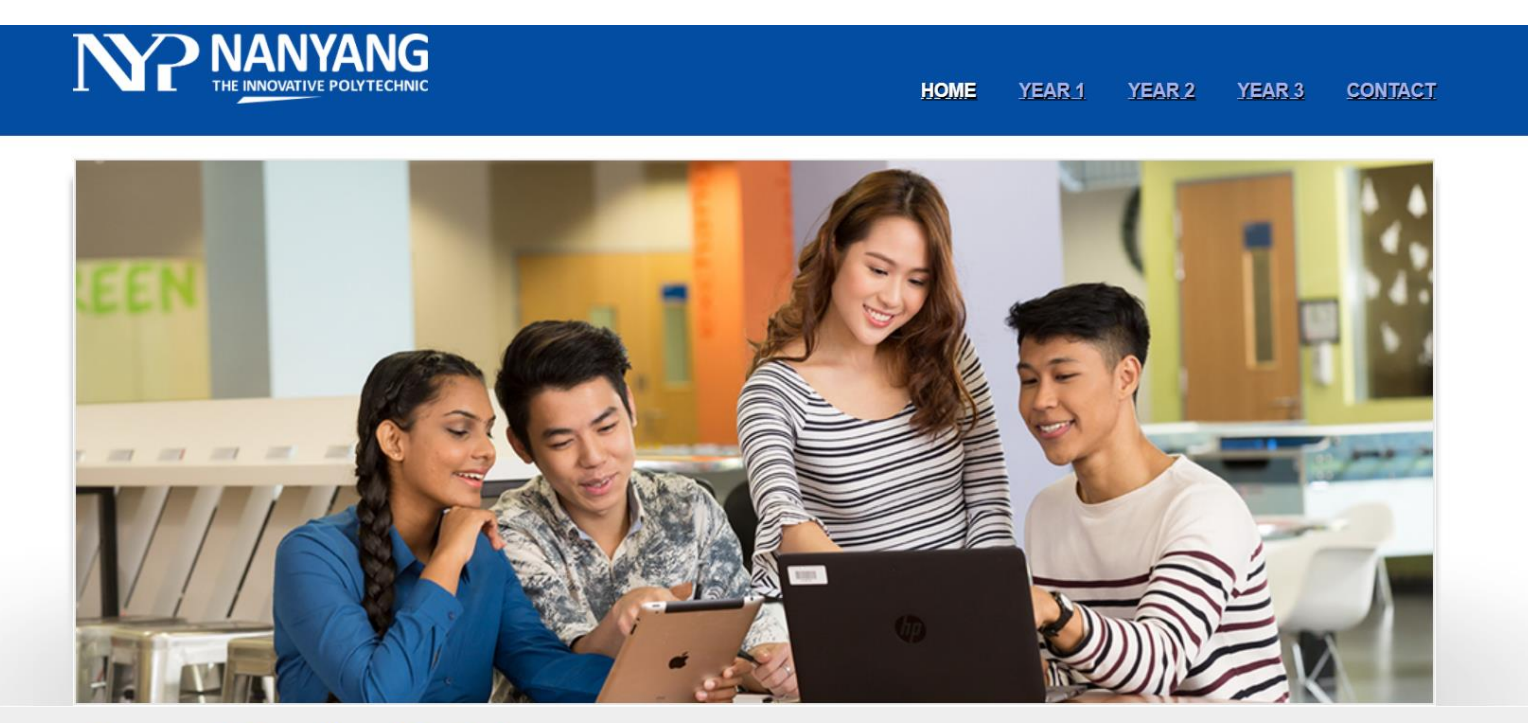

**General Studies Modules** 

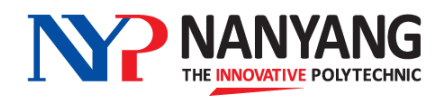

## **Thank You**

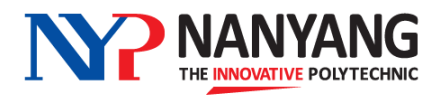